**ASUS CD-ROM Speed Setting Utility Crack Free Download**

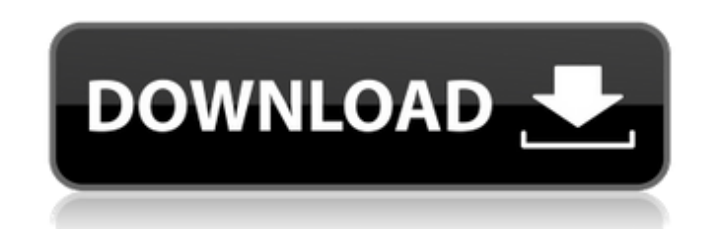

**ASUS CD-ROM Speed Setting Utility Crack License Keygen Free Download For Windows**

Cracked ASUS CD-ROM Speed Setting Utility With Keygen is designed for ASUS CD-ROM drives. The software will help you select the desired drive and set the speed you want it to run at. With this tool, you will be able to quickly access your CD-ROM drives and set up your CD-ROM drive. You will only need to do 1-2 clicks to select a drive, but it will give you the chance to change the 'Read' speed of the drive from 'Normal' to 'Low.' Click on 'ASUS' to enter the ASUS file properties page. Choose 'Save' from the 'File' menu. Enter a filename and a password if you wish. Select the file type to 'ASCII' from the 'Save as type' list. Click on 'OK'. 2. Open the ASUS CD-ROM Speed Setting Utility and click on 'Select'. 3. In the first window, click on the desired drive to be set to 'Read speed.' 4. In the second window, choose the speed you want the drive to run at from the available 'Read speeds.' 5. Click on the 'Finish' button to select the drive. 6. Close the ASUS CD-ROM Speed Setting Utility. 7. To make a manual change to the Read speed of your drive, click on the main toolbar and select the 'Speed' menu (The red star). Then click on the desired drive and then the 'Read' speed you want. The configuration will be saved when you close the window. Click to expand...Q: how to get mouse positions in a div in a certain time? I want to get mouse position in a div in a certain time, for instance, every 1000 milliseconds. I do it this way, but it doesn't work. How to change it? var a;

Use the ASUS CD-ROM Speed Setting Utility to quickly select the desired drive and set the speed you need it to run at. You can select the BIOS setting for both CD-R/CD-RW and CD-ROM drives. This program requires the ASUS BIOS Utility v.2.0 or later. To start the utility: Double-click the "ASUS CD-ROM Speed Setting Utility" application and follow the onscreen instructions. ASUS DVD Speed Setting Utility is a useful application that is designed to work with ASUS optical drives. This tool will enable you to quickly select the desired drive and set the speed you need it to run at. NOTE: This software does not support SCSI Interface, please do not use it in conjunction with other SCSI hardware. ASUS DVD Speed Setting Utility Description: Use the ASUS DVD Speed Setting Utility to quickly select the desired drive and set the speed you need it to run at. You can select the BIOS setting for both DVD-RAM and DVD-R/RW drives. This program requires the ASUS BIOS Utility v.2.0 or later. To start the utility: Double-click the "ASUS DVD Speed Setting Utility" application and follow the onscreen instructions. This is a small application that allows you to quickly select the desired optical drive for use with your computer. Use the "ASUS Universal CD-ROM Speed Setting Utility" to quickly select the desired optical drive for use with your computer. You can select the BIOS setting for both CD-R/CD-RW and CD-ROM drives. This program requires the ASUS BIOS Utility v.2.0 or later. To start the utility: Double-click the "ASUS Universal CD-ROM Speed Setting Utility" application and follow the onscreen instructions. This is a small application that allows you to quickly select the desired optical drive for use with your computer. Use the "ASUS Universal DVD Speed Setting Utility" to quickly select the desired optical drive for use with your computer. You can select the BIOS setting for both DVD-RAM and DVD-R/RW drives. This program requires the ASUS BIOS Utility v.2.0 or later. To start the utility: Double-click the "ASUS Universal DVD Speed Setting Utility" application and follow the onscreen instructions. This aa67ecbc25

ASUS CD-ROM Speed Setting Utility V1.0 Write Review If you have used this software please help other users by writing review Download Notice: All files uploaded to us here are not endorsed by the author's affiliated institutions. All files are provided to us by third parties and we are not responsible for the content of these files. If you feel that any of the files here are your property (copyrighted material) and that your intellectual property rights have been infringed by the file uploaded, please contact us and it will be removed immediately. Helpful Software Reviews I have used this to burn and then run some of my old CDs that were completely written out. It was amazing. I didn't need to resort to discatastrophically low speeds or various other data lossy things. I just used the lowest speed that would write the disc without problems. Thank you! I tried to use Nero but I couldn't use it because it keeps uninstalling itself even when I uninstall it, then it uninstalls itself from Windows update after I do that, & I end up with a n... Thank you for sharing your great product. I use your utility to burn my ISO... Functional but a bit small. THANK YOU! Thank you! I have used this to burn and then run some of my old CDs that were completely written out. It was amazing. I didn't need to resort to discatastrophically low speeds or various other data lossy things. I just used the lowest speed that would write the disc without problems. Thank you! I tried to use Nero but I couldn't use it because it keeps uninstalling itself even when I uninstall it, then it uninstalls itself from Windows update after I do that, & I end up with a n... Thank you for your rating. Your review 0 This software has been checked for viruses and I am required to state, for legal reasons, that it cannot be guaranteed 100% malware-free. It is highly recommended to purchase an anti-virus program to help protect your computer.If you have any problems or questions please contact the webmaster.In a move that gives new life to the Lebanese civil war, a new satellite TV channel named after the conflict was launched this week. Shedding the communist red flag that he had seemingly adopted with the creation of a new country

Possibly the smallest and most feature-rich utility in the ASUS CD-ROM library. This utility allows you to select the desired drive, and then select the speed you wish to set it to. While the program will set the speed on all optical drives of the same type, it will also enable you to set the speed for individual drives. This can be very useful if you want to set the speed of a CD-Rom to something different from your other CD drives. ASUS CD-ROM Speed Setting Utility Launch: To launch this utility, double-click the ASUS CD-ROM Speed Setting Utility icon on your desktop. ASUS CD-ROM Speed Setting Utility Main Window: The main window of this utility is shown on the left side of this screen-shot. The window contains three tabs which are very important and useful in this utility. To access the other options, simply click on the tab of your choice. This utility has quite a few options. To select your computer system and/or optical drive, select the "System" tab. This will show you what options exist for that set of hardware and will also enable you to select the desired drive. You can now select the desired drive you wish to use and then click on the "Speed" tab. This will enable you to see the speed of the selected drive. If you wish to change the setting, simply click on the "Speed" tab and click the "Step" button at the bottom. Make sure you can hold the button down for at least 10 seconds before you do this. Repeat these steps to use this utility. ASUS CD-ROM Speed Setting Utility Options: The options can be found on the left side of the main window. On the options, you will see two different tabs. The top tab is for setting your computer system. You can select the drives to be used on your system. Once you have selected the desired drives, you can then select the speed of each drive. The "System" tab allows you to see the options for your computer and optical drives. On the "Drive" tab you can select the drives to be used on your system. Once you have selected the desired drives, you can then select the speed of each drive. On the other side of the main window, you can see the list of options available in this utility. You can select a drive, and then select any one of the

**System Requirements:**

<https://romans12-2.org/sleepy-kittens-theme-crack/> [https://www.gandhishipping.com/wp-content/uploads/2022/07/PCLock\\_Crack\\_\\_\\_Patch\\_With\\_Serial\\_Key\\_Free\\_Download\\_WinMac\\_Updated\\_2022.pdf](https://www.gandhishipping.com/wp-content/uploads/2022/07/PCLock_Crack___Patch_With_Serial_Key_Free_Download_WinMac_Updated_2022.pdf) <https://cobblerlegends.com/list-of-six-crack-free-for-pc-april-2022/> <https://purosautoshouston.com/2022/07/11/slickview-crack-free/> [https://tranddrive.com/wp-content/uploads/2022/07/Network\\_Spy.pdf](https://tranddrive.com/wp-content/uploads/2022/07/Network_Spy.pdf) <https://teenmemorywall.com/password-sniffer-spy-crack-license-keygen-free/> <https://dccjobbureau.org/2022/07/10/dropmind-4-1-0-crack-3264bit/> <http://iptvpascher.com/?p=36656> [http://lifepressmagazin.com/wp-content/uploads/2022/07/CommView\\_For\\_WiFi\\_Crack\\_\\_Incl\\_Product\\_Key\\_WinMac.pdf](http://lifepressmagazin.com/wp-content/uploads/2022/07/CommView_For_WiFi_Crack__Incl_Product_Key_WinMac.pdf) [https://www.fashionservicenetwork.com/wp-content/uploads/2022/07/Mosquito\\_Expert.pdf](https://www.fashionservicenetwork.com/wp-content/uploads/2022/07/Mosquito_Expert.pdf) <https://www.aveke.fr/wp-content/uploads/2022/07/dawnhan.pdf> [https://todonw.com/wp-content/uploads/2022/07/Geotag\\_Photos\\_Pro\\_2.pdf](https://todonw.com/wp-content/uploads/2022/07/Geotag_Photos_Pro_2.pdf) <https://bodhibliss.org/retrospective-crack-free-updated-2022/> [https://cwestrealty.com/wp-content/uploads/2022/07/Msmtp\\_\\_Crack\\_\\_License\\_Keygen\\_Free.pdf](https://cwestrealty.com/wp-content/uploads/2022/07/Msmtp__Crack__License_Keygen_Free.pdf) <https://pouss-mooc.fr/2022/07/11/passkeeper-9-3-2-2-crack-updated-2022/> <https://apnapost.com/wp-content/uploads/2022/07/Network.pdf> [https://mevoydecasa.es/wp-content/uploads/2022/07/AllFrames\\_MP3\\_Tagger.pdf](https://mevoydecasa.es/wp-content/uploads/2022/07/AllFrames_MP3_Tagger.pdf) <https://patmosrestoration.org/wp-content/uploads/2022/07/xPlayout-1.pdf> <https://togetherwearegrand.com/lfi-player-final-2022/> <https://romans12-2.org/total-vpn-crack-for-pc/>

Windows 10 or later (Windows XP, Vista, 7 or 8 not supported). Minimum Resolution: 1280 x 720 OS: Xojo 9.6 or later CPU: 2.8 GHz Dual Core RAM: 2 GB RAM Web Connection: Broadband Internet (LAN or Wifi) Additional Requirements: If the app requires Internet connection, you must ensure that you are connected to the Internet while the app is running and connected. This application is subject to the Oracle and Google Terms of Use.